## **4.1 Afmelden Ligplaatshouder**

## **Afmelden ligplaats door de havenmeester**

Indien de ligplaatshouder zich niet heeft afgemeld via e-Captain of de ligplaatshouder heeft zich op een andere manier gemeld bij de havenmeester om zijn afwezigheid door te gegeven, dient de havenmeester de afwezigheid te registreren.

Vanuit het passanten overzicht kun je direct naar de **Visuele planner**

Dit is een overzicht van de bezetting van de ligplaatsen, evt. per steiger. Met ligplaatshouder, bootnaam en de status:

- Effen kleur = bezet
- Gearceerd =  $vrii/afweziq$

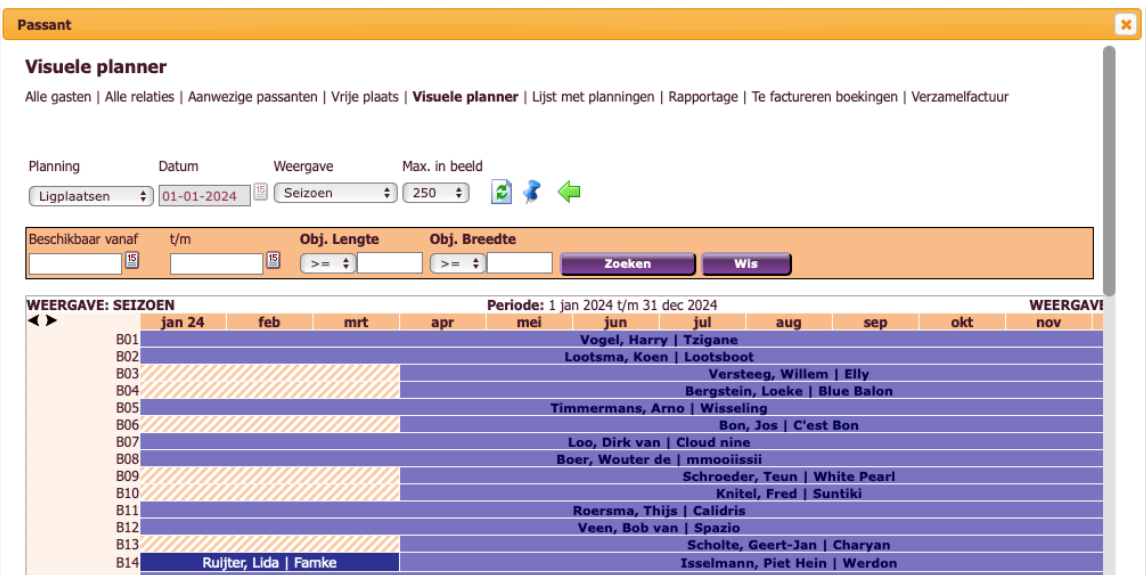

- **Planning:** hier selecteer je de steiger of alle ligplaatsen
- **Datum:** start datum overzicht
- **Weergave:** per jaar/maand/ weken/seizoen
- **Max. in beeld:** Maximale aantal records in beeld (50 is vaak voldoende)

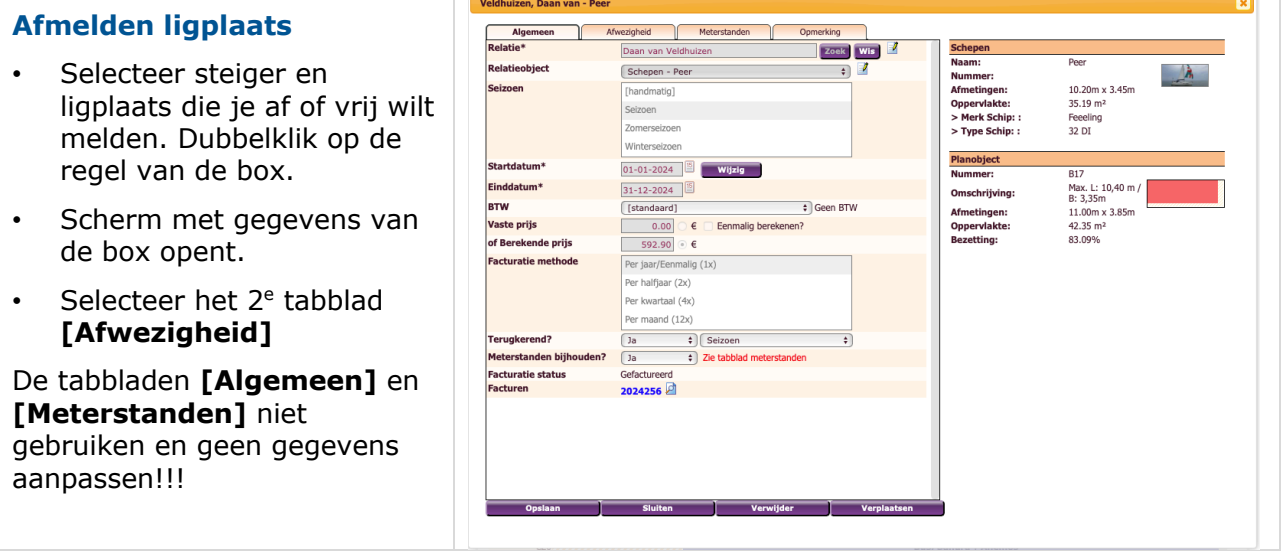

## **EAfmelden Ligplaatshouder** 4.2

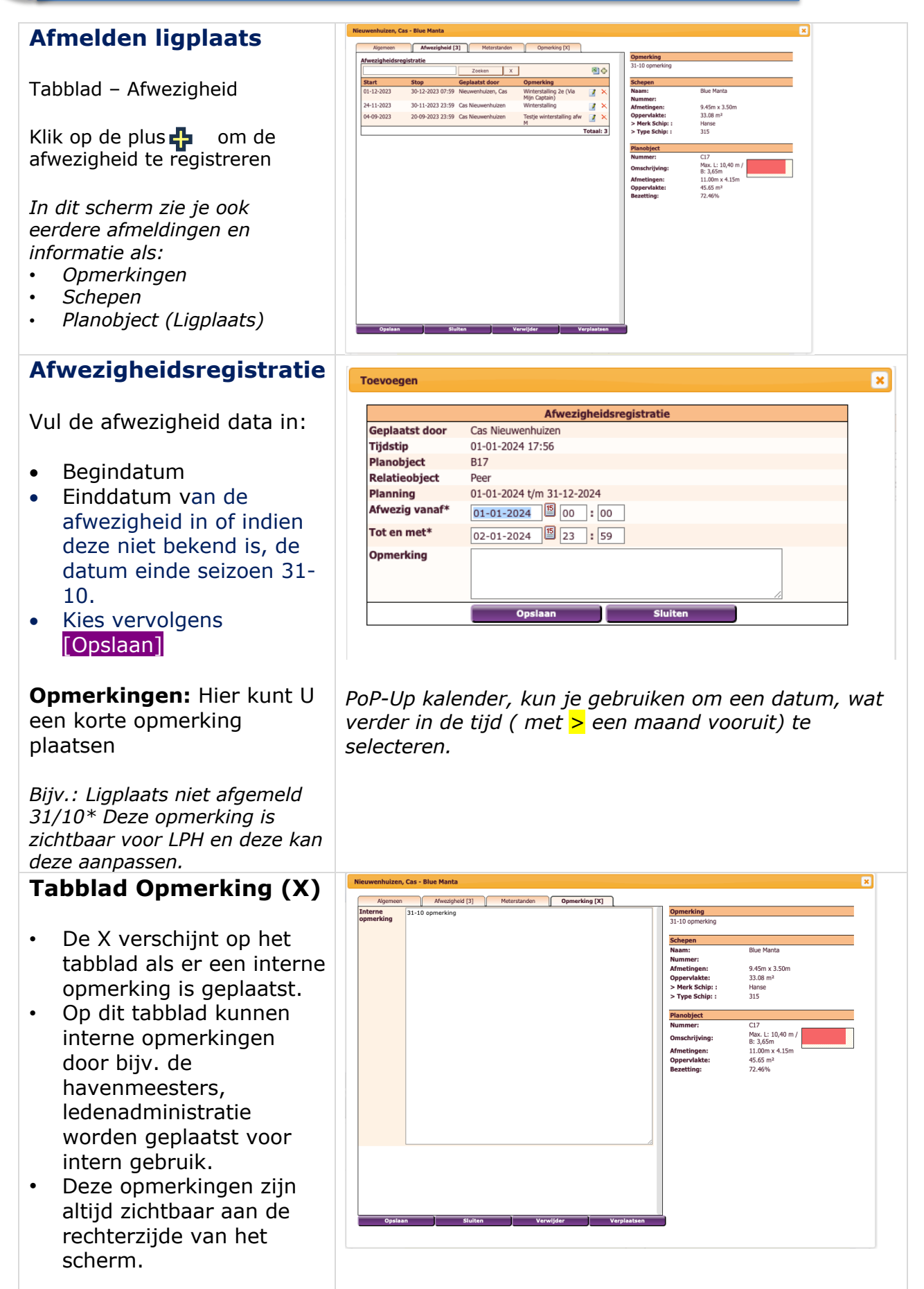

*\*) Zie instructie 4 Mailing versturen standaard bericht (bijv. "Afwezig t/m 31-10") naar de ligplaatshouder.*